## Rifotografare le diapositive

Ovvero "scannare senza scanner"

## Mini tutorial su come digitalizzare le diapositive con la macchina fotografica.

Materiale Occorrente:

- Reflex digitale;
- Ottica macro che raggiunga almeno il rapporto 1:1, nel mio caso 105 micro;
- Cavalletto;
- Fonte di luce adeguata;
- Computer:
- Diapositive.

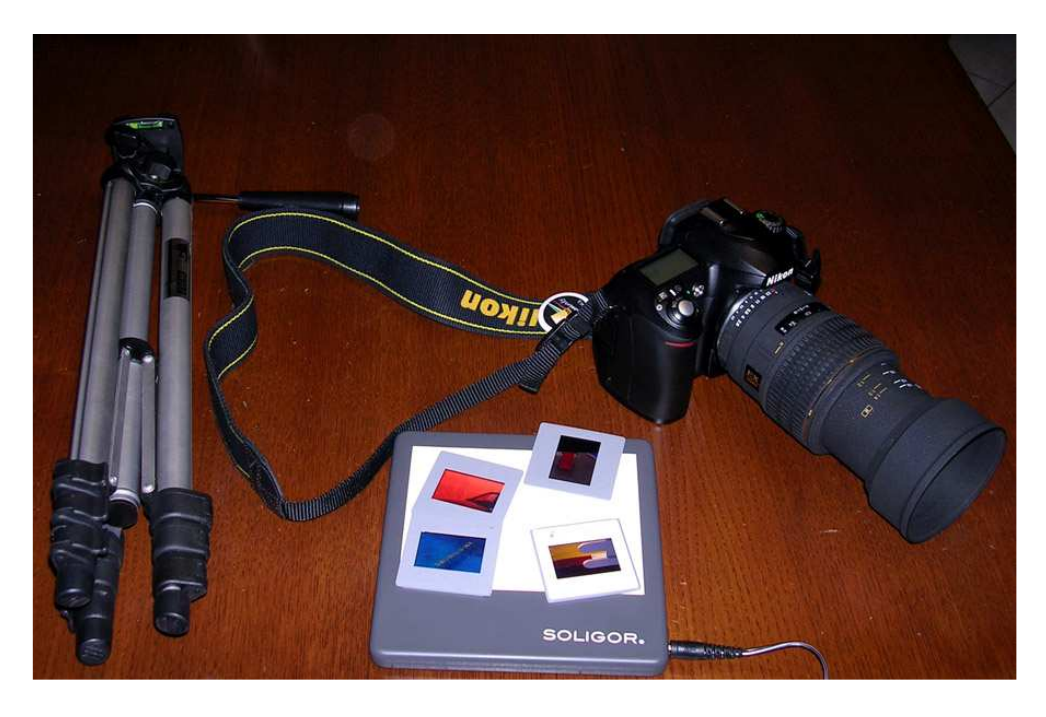

 Per quanto riguarda la fonte luminosa, dopo innumerevoli disastrosi tentativi quali: Vetro opalino contro il sole, contro il cielo e contro il lampadario; Diaproiettore puntato diretto, puntato di tre quarti, riflesso eccetera, sono giunto alla conclusione che la cosa migliore è dotarsi di un tavolinetto luminoso a luce fredda. Il modello che ho acquistato io si trova con poco più di 50 euro da una nota catena toscana che vende anche online.

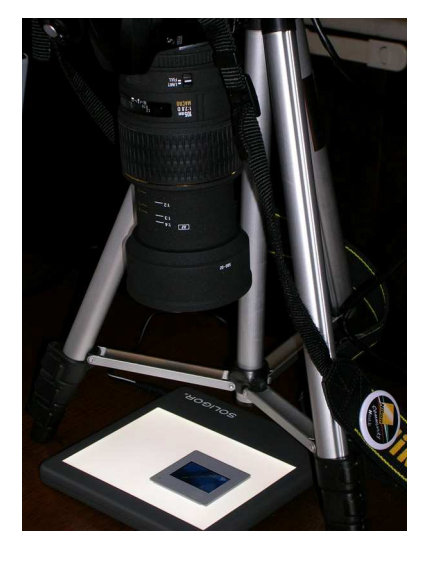

 La macchina va posta sul cavalletto, perfettamente perpendicolare al piano luminoso. Per le regolazioni ognuno può cercare quelle che reputa migliori, io ho optato per lo scatto in nef e la macchina regolata su P, cercando di utilizzare un diaframma più vicino possibile a f11, che ritengo il migliore su questa ottica. In questo modo, a 400 iso, ho ottenuto tempi che oscillavano tra 1/4 e 1/15 di secondo.

 La macchina fotografica è stata comandata dal computer tramite porta USB con Nikon Capture Camera Control, in modo da evitare qualunque vibrazione che potesse essere causata dalla pressione del pulsante di scatto. Certo se si potesse inquadrare direttamente dal monitor del PC sarebbe il massimo, ma con la mia D50 questo non è possibile…. Accontentiamoci!...

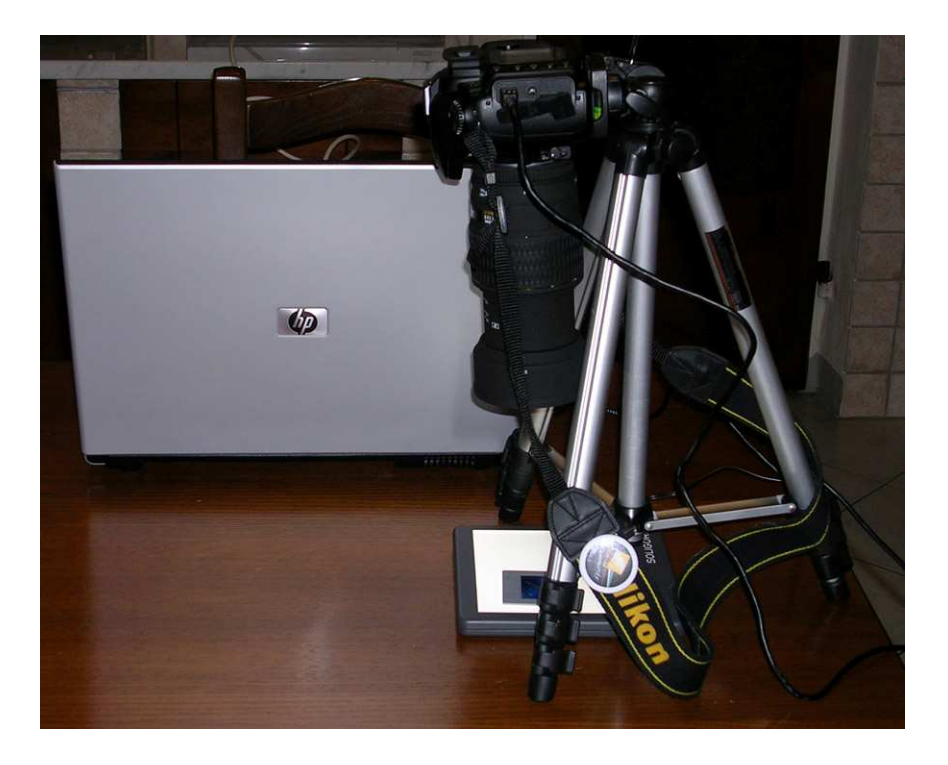

 Per ottenere risultati migliori la diapositiva va fotografata dal lato dell'emulsione, perché tutte le impurità presenti tra emulsione e supporto vengono inesorabilmente fotografate, così come la grana della pellicola e tutta la polvere, i funghi e le varie schifezze che negli anni si accumulano sulla diapositiva. Fotografando il lato dell'emulsione si migliorano lievemente le cose, ma bisogna tenere comunque conto che una passatina in neat image o in programmi analoghi è praticamente obbligatoria, così come è obbligatorio dare una regolatina ai livelli con photoshop o altro programma analogo. Io ho provato con soddisfazione la "correzione fotografica intelligente" di Paint Shop Pro XI.

 Fotografando il lato emulsione inoltre occorre utilizzare la funzione "mirror" per raddrizzare l'immagine.

 Per quanto riguarda il bilanciamento del bianco, i risultati migliori li ho ottenuti utilizzando la funzione "AUTO".

 Non aspettatevi risultati da urlo, se si vogliono files digitali è sempre meglio scattare direttamente in digitale anzichè digitalizzare successivamente una pellicola, comunque quello che si ottiene, se non si desidera stampare dei murales di 4 metri per 3 è un file più che accettabile sia per l'archiviazione che per la stampa.

 In fondo occorre ricordare che, allo stato attuale, da una diapositiva o una pellicola negativa è possibile ottenere in un modo o nell'altro files digitali più che dignitosi, ma da un ottimo file digitale è impossibile ottenere anche la peggiore delle diapositive…

Se dai vostri tentativi riuscite ad ottenere un procedimento migliore, fatemelo sapere!

Stefano Muzio

www.stefanomuzio.altervista.org nuvolarossa@email.it